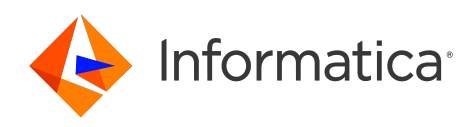

Informatica® Cloud Data Integration

# Yellowbrick Data Warehouse Connector

Informatica Cloud Data Integration Yellowbrick Data Warehouse Connector April 2024

© Copyright Informatica LLC 2021, 2024

This software and documentation are provided only under a separate license agreement containing restrictions on use and disclosure. No part of this document may be reproduced or transmitted in any form, by any means (electronic, photocopying, recording or otherwise) without prior consent of Informatica LLC.

U.S. GOVERNMENT RIGHTS Programs, software, databases, and related documentation and technical data delivered to U.S. Government customers are "commercial computer software" or "commercial technical data" pursuant to the applicable Federal Acquisition Regulation and agency-specific supplemental regulations. As such, the use, duplication, disclosure, modification, and adaptation is subject to the restrictions and license terms set forth in the applicable Government contract, and, to the extent applicable by the terms of the Government contract, the additional rights set forth in FAR 52.227-19, Commercial Computer Software License.

Informatica, the Informatica logo, Informatica Cloud, and PowerCenter are trademarks or registered trademarks of Informatica LLC in the United States and many jurisdictions throughout the world. A current list of Informatica trademarks is available on the web at https://www.informatica.com/trademarks.html. Other company and product names may be trade names or trademarks of their respective owners.

Portions of this software and/or documentation are subject to copyright held by third parties. Required third party notices are included with the product.

See patents at<https://www.informatica.com/legal/patents.html>.

DISCLAIMER: Informatica LLC provides this documentation "as is" without warranty of any kind, either express or implied, including, but not limited to, the implied warranties of noninfringement, merchantability, or use for a particular purpose. Informatica LLC does not warrant that this software or documentation is error free. The information provided in this software or documentation may include technical inaccuracies or typographical errors. The information in this software and documentation is subject to change at any time without notice.

#### NOTICES

This Informatica product (the "Software") includes certain drivers (the "DataDirect Drivers") from DataDirect Technologies, an operating company of Progress Software Corporation ("DataDirect") which are subject to the following terms and conditions:

- 1. THE DATADIRECT DRIVERS ARE PROVIDED "AS IS" WITHOUT WARRANTY OF ANY KIND, EITHER EXPRESSED OR IMPLIED, INCLUDING BUT NOT LIMITED TO, THE IMPLIED WARRANTIES OF MERCHANTABILITY, FITNESS FOR A PARTICULAR PURPOSE AND NON-INFRINGEMENT.
- 2. IN NO EVENT WILL DATADIRECT OR ITS THIRD PARTY SUPPLIERS BE LIABLE TO THE END-USER CUSTOMER FOR ANY DIRECT, INDIRECT, INCIDENTAL, SPECIAL, CONSEQUENTIAL OR OTHER DAMAGES ARISING OUT OF THE USE OF THE ODBC DRIVERS, WHETHER OR NOT INFORMED OF THE POSSIBILITIES OF DAMAGES IN ADVANCE. THESE LIMITATIONS APPLY TO ALL CAUSES OF ACTION, INCLUDING, WITHOUT LIMITATION, BREACH OF CONTRACT, BREACH OF WARRANTY, NEGLIGENCE, STRICT LIABILITY, MISREPRESENTATION AND OTHER TORTS.

The information in this documentation is subject to change without notice. If you find any problems in this documentation, report them to us at infa\_documentation@informatica.com.

Informatica products are warranted according to the terms and conditions of the agreements under which they are provided. INFORMATICA PROVIDES THE INFORMATION IN THIS DOCUMENT "AS IS" WITHOUT WARRANTY OF ANY KIND, EXPRESS OR IMPLIED, INCLUDING WITHOUT ANY WARRANTIES OF MERCHANTABILITY, FITNESS FOR A PARTICULAR PURPOSE AND ANY WARRANTY OR CONDITION OF NON-INFRINGEMENT.

Publication Date: 2024-04-08

## Table of Contents

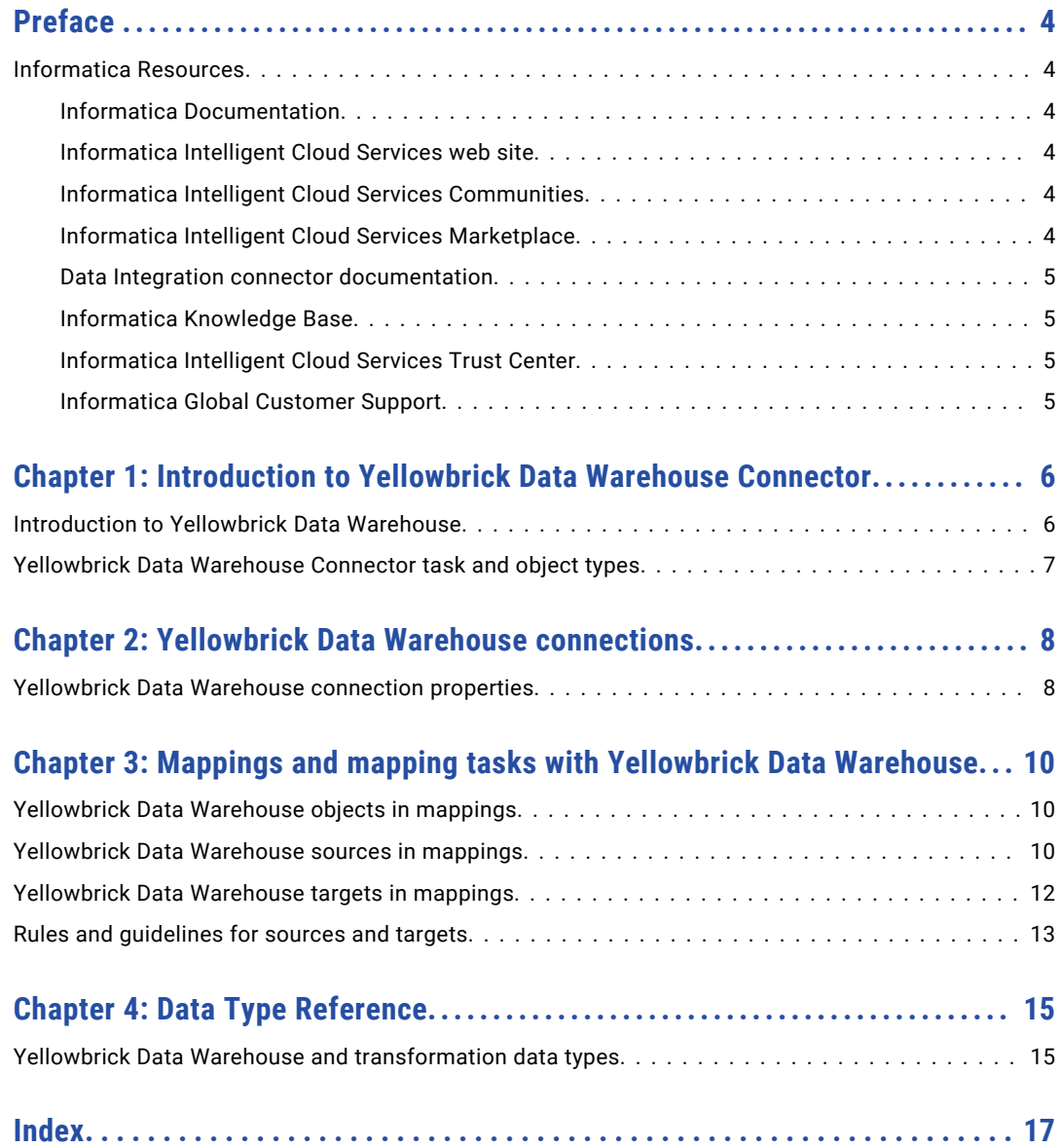

# <span id="page-3-0"></span>Preface

Use *Yellowbrick Data Warehouse Connector* to learn how to read from or write to Yellowbrick Data Warehouse by using Cloud Data Integration. Learn to create a Yellowbrick Data Warehouse connection, develop and run mappings, and mapping tasks.

### Informatica Resources

Informatica provides you with a range of product resources through the Informatica Network and other online portals. Use the resources to get the most from your Informatica products and solutions and to learn from other Informatica users and subject matter experts.

#### Informatica Documentation

Use the Informatica Documentation Portal to explore an extensive library of documentation for current and recent product releases. To explore the Documentation Portal, visit <https://docs.informatica.com>.

If you have questions, comments, or ideas about the product documentation, contact the Informatica Documentation team at [infa\\_documentation@informatica.com.](mailto:infa_documentation@informatica.com)

#### Informatica Intelligent Cloud Services web site

You can access the Informatica Intelligent Cloud Services web site at <http://www.informatica.com/cloud>. This site contains information about Informatica Cloud integration services.

#### Informatica Intelligent Cloud Services Communities

Use the Informatica Intelligent Cloud Services Community to discuss and resolve technical issues. You can also find technical tips, documentation updates, and answers to frequently asked questions.

Access the Informatica Intelligent Cloud Services Community at:

<https://network.informatica.com/community/informatica-network/products/cloud-integration>

Developers can learn more and share tips at the Cloud Developer community:

[https://network.informatica.com/community/informatica-network/products/cloud-integration/cloud](https://network.informatica.com/community/informatica-network/products/cloud-integration/cloud-developers)[developers](https://network.informatica.com/community/informatica-network/products/cloud-integration/cloud-developers)

#### Informatica Intelligent Cloud Services Marketplace

Visit the Informatica Marketplace to try and buy Data Integration Connectors, templates, and mapplets:

#### <span id="page-4-0"></span>Data Integration connector documentation

You can access documentation for Data Integration Connectors at the Documentation Portal. To explore the Documentation Portal, visit [https://docs.informatica.com.](https://docs.informatica.com)

#### Informatica Knowledge Base

Use the Informatica Knowledge Base to find product resources such as how-to articles, best practices, video tutorials, and answers to frequently asked questions.

To search the Knowledge Base, visit [https://search.informatica.com.](http://search.informatica.com) If you have questions, comments, or ideas about the Knowledge Base, contact the Informatica Knowledge Base team at [KB\\_Feedback@informatica.com.](mailto:KB_Feedback@informatica.com)

#### Informatica Intelligent Cloud Services Trust Center

The Informatica Intelligent Cloud Services Trust Center provides information about Informatica security policies and real-time system availability.

You can access the trust center at [https://www.informatica.com/trust-center.html.](https://www.informatica.com/trust-center.html)

Subscribe to the Informatica Intelligent Cloud Services Trust Center to receive upgrade, maintenance, and incident notifications. The [Informatica](https://status.informatica.com/) Intelligent Cloud Services Status page displays the production status of all the Informatica cloud products. All maintenance updates are posted to this page, and during an outage, it will have the most current information. To ensure you are notified of updates and outages, you can subscribe to receive updates for a single component or all Informatica Intelligent Cloud Services components. Subscribing to all components is the best way to be certain you never miss an update.

To subscribe, on the [Informatica](https://status.informatica.com/) Intelligent Cloud Services Status page, click **SUBSCRIBE TO UPDATES**. You can choose to receive notifications sent as emails, SMS text messages, webhooks, RSS feeds, or any combination of the four.

#### Informatica Global Customer Support

You can contact a Global Support Center through the Informatica Network or by telephone.

To find online support resources on the Informatica Network, click **Contact Support** in the Informatica Intelligent Cloud Services Help menu to go to the **Cloud Support** page. The **Cloud Support** page includes system status information and community discussions. Log in to Informatica Network and click **Need Help** to find additional resources and to contact Informatica Global Customer Support through email.

The telephone numbers for Informatica Global Customer Support are available from the Informatica web site at <https://www.informatica.com/services-and-training/support-services/contact-us.html>.

# <span id="page-5-0"></span>Introduction to Yellowbrick Data Warehouse Connector

You can use Yellowbrick Data Warehouse connector to connect to Yellowbrick Data Warehouse from Data Integration.

Use Yellowbrick Data Warehouse Connector to read data from and write data to Yellowbrick Data Warehouse. You can use tables as Yellowbrick sources and targets.

You can use Yellowbrick Data Warehouse as sources and targets in mappings and mapping tasks. When you use these objects in mappings, you must configure properties specific to Yellowbrick.

You can switch mappings to advanced mode to include transformations and functions that enable advanced functionality.

#### Example

You work for an organization that stores purchase order details, such as customer ID, item codes, and item quantity in a SQL server database. You need to analyze purchase order details and move data from the SQL server database to a Yellowbrick Data Warehouse. Create a mapping to read all the purchase records from the SQL server database and write them to a Yellowbrick Data Warehouse target for data analysis.

**Note:** This connector is developed by Informatica partners, third-party system integrators, or customers. You can look up the Product Availability Matrix or Informatica Marketplace for more information.

## Introduction to Yellowbrick Data Warehouse

Yellowbrick Data Warehouse is a high-performance relational database management system.

You can use Yellowbrick Data Warehouse Connector to securely read data from or write data to Yellowbrick Data Warehouse.

## <span id="page-6-0"></span>Yellowbrick Data Warehouse Connector task and object types

The following table lists the Yellowbrick Data Warehouse object types that you can use in Data Integration tasks:

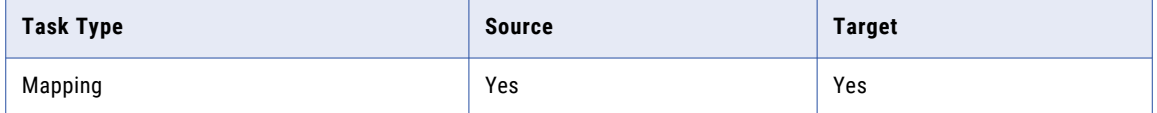

# <span id="page-7-0"></span>Yellowbrick Data Warehouse connections

Create a Yellowbrick Data Warehouse connection to access Yellowbrick Data Warehouse from Data Integration. You can create a connection on the Connections page or when you create a task. After you create a connection, it becomes available to all users who have access to the organization.

Use the connection when you create a mapping task. You can specify the Yellowbrick Data Warehouse source and target in mappings or mapping tasks.

## Yellowbrick Data Warehouse connection properties

When you set up a Yellowbrick Data Wareouse connection, you must configure the connection properties. The following table describes the Yellowbrick Data Warehouse connection properties:

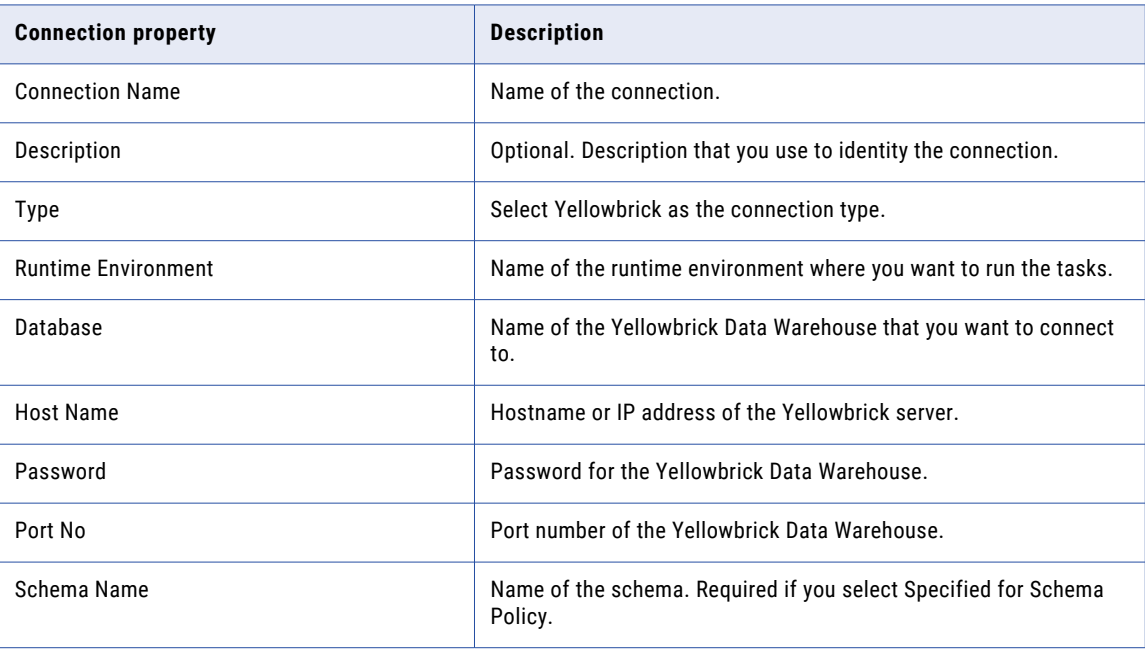

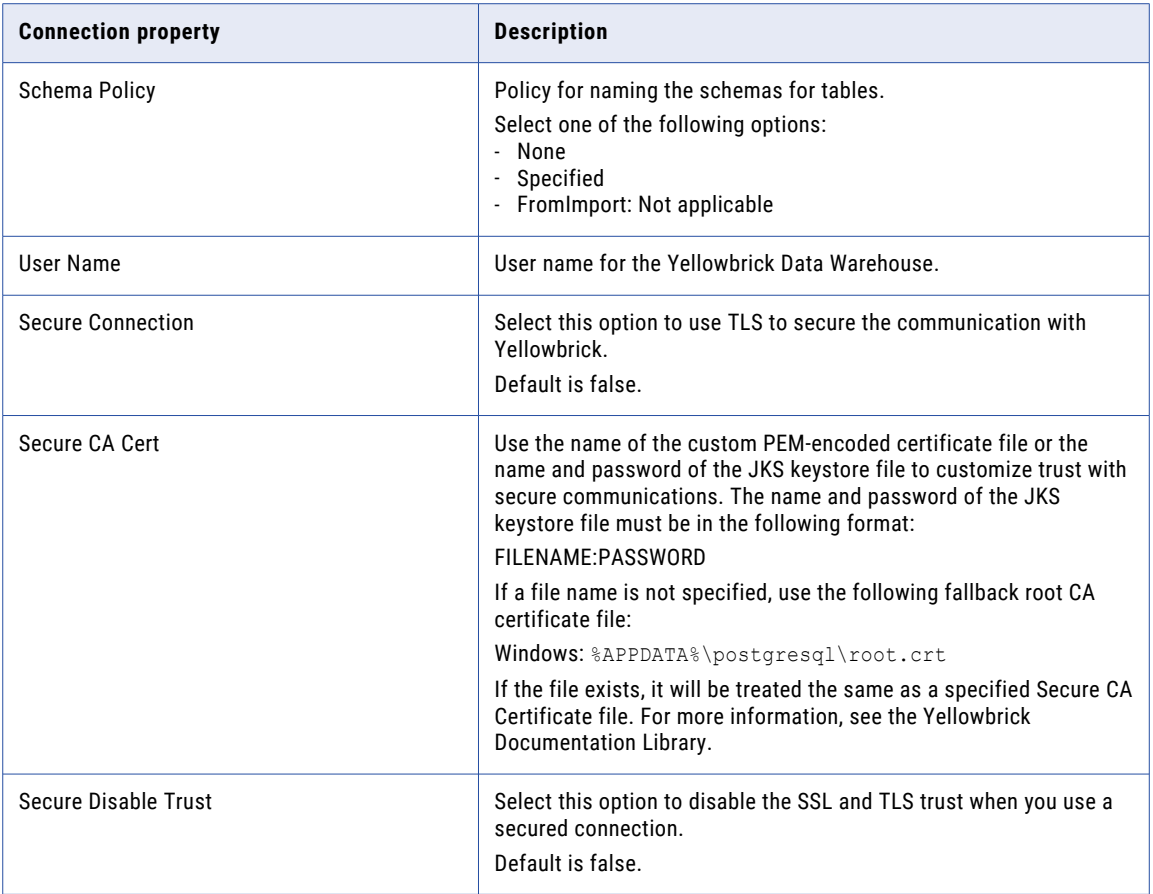

# <span id="page-9-0"></span>Mappings and mapping tasks with Yellowbrick Data Warehouse

Use the Data Integration Mapping Designer to create a mapping.In advanced mode, the Mapping Designer updates the mapping canvas to include transformations and functions that enable advanced functionality.

### Yellowbrick Data Warehouse objects in mappings

When you create a mapping, you can configure a Source or Target transformation to represent a Yellowbrick Data Warehouse object.

## Yellowbrick Data Warehouse sources in mappings

In a mapping, you can configure a Source transformation to represent a Yellowbrick Data Warehouse source.

The following table describes the source properties that you can configure in a Source transformation:

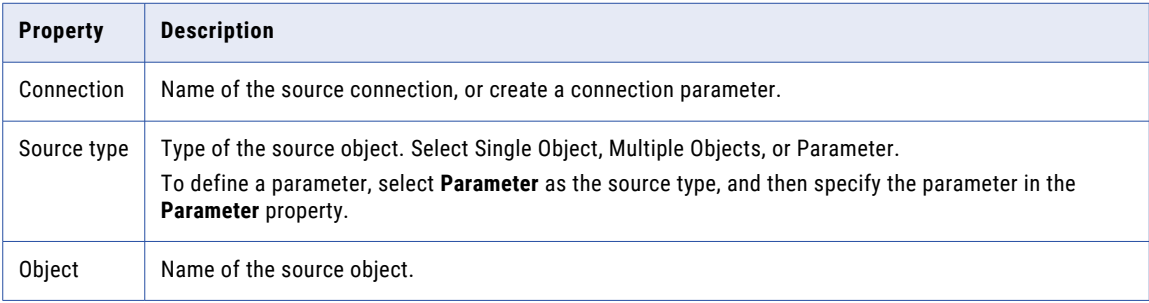

The following table describes the Yellowbrick Data Warehouse query options that you can configure in a Source transformation:

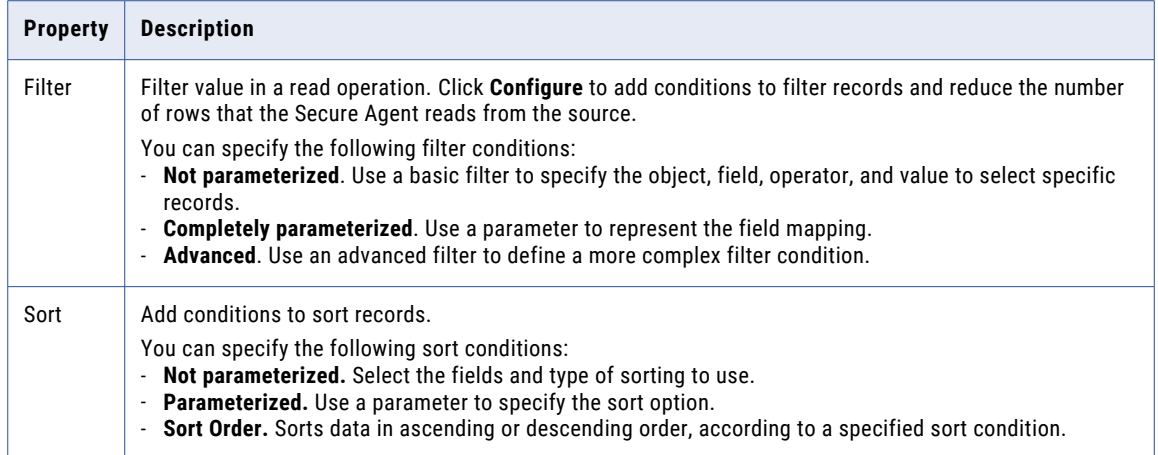

The following table describes the Yellowbrick Data Warehouse advanced source properties that you can configure in a Source transformation:

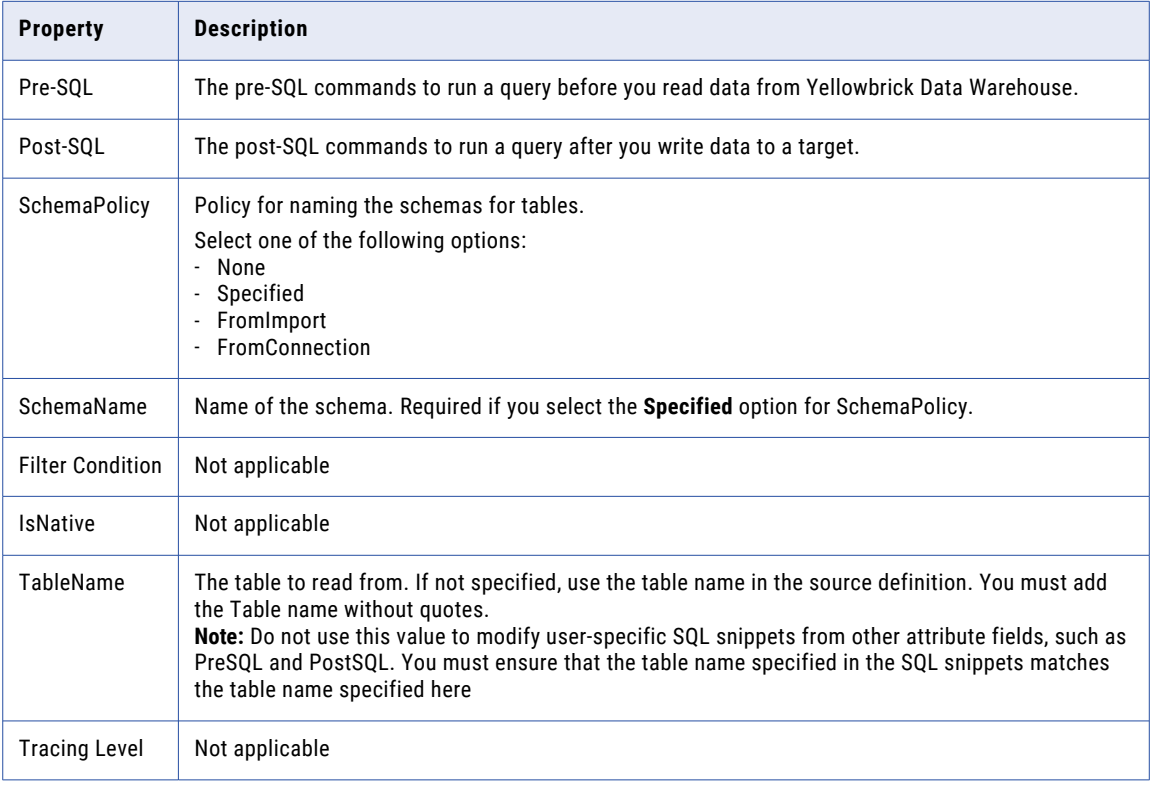

## <span id="page-11-0"></span>Yellowbrick Data Warehouse targets in mappings

To write data to Yellowbrick Data Warehouse, configure a Yellowbrick Data Warehouse object as the target in a mapping.

Specify the name and description of the Yellowbrick Data Warehouse target. Configure the target and advanced properties for the target object.

The following table describes the target properties that you can configure in a Target transformation:

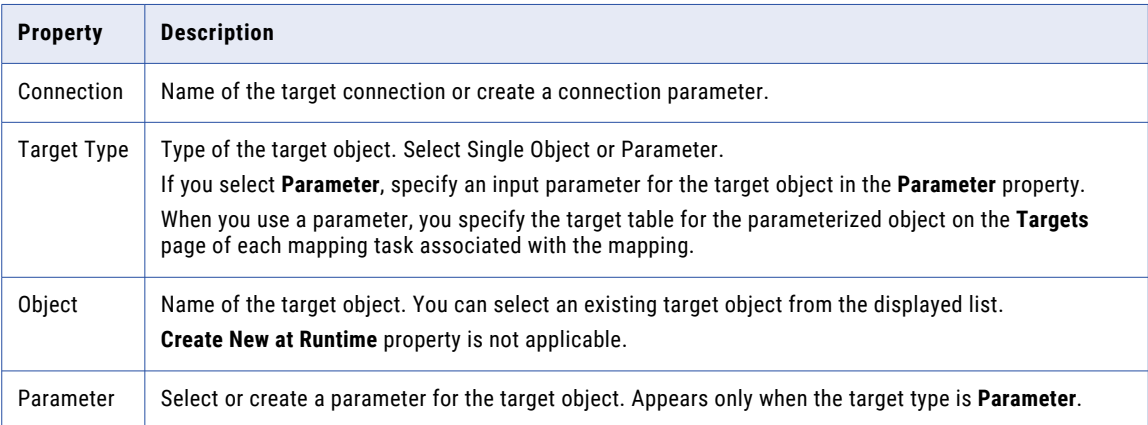

The following table describes the advanced target properties:

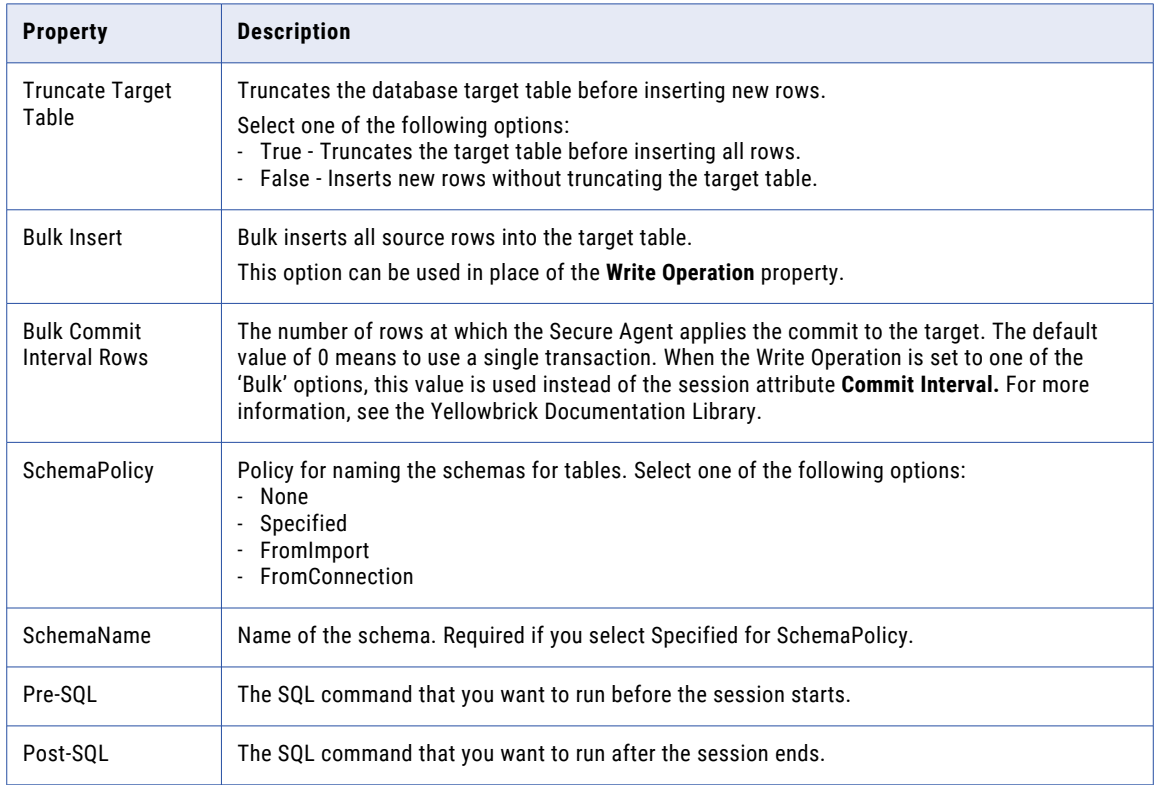

<span id="page-12-0"></span>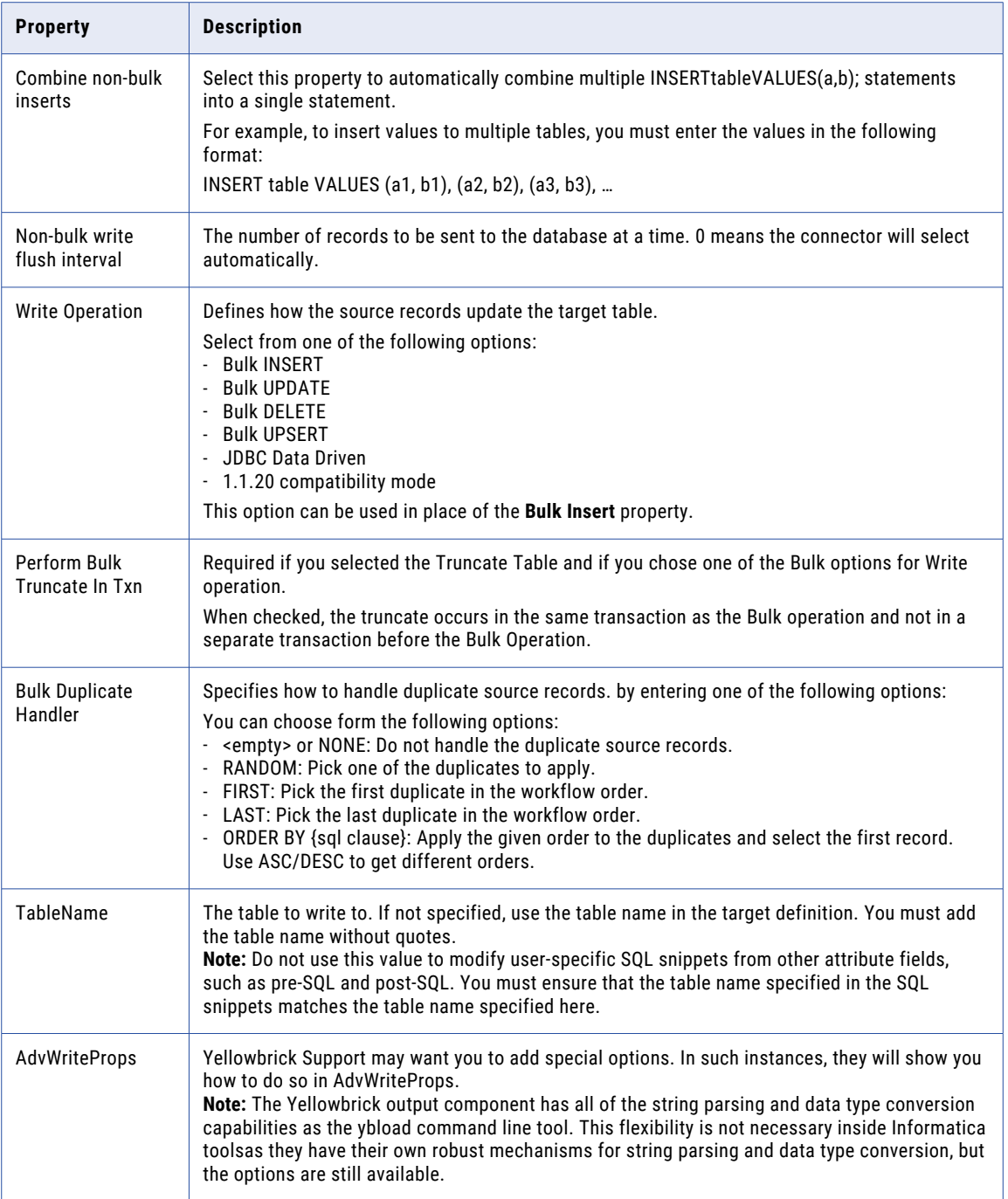

## Rules and guidelines for sources and targets

Consider the following rules and guidelines when you read from and write to Yellowbrick Data Warehouse:

**•** When you write to Yellowbrick that has rejected rows and click the **Preview Error Rows File** link, the activity log does not display the records.

- **•** When you view a mapping task, the Enable target bulk load entry does not apply to the Yellowbrick connector.
- **•** You cannot add custom properties under Advanced in a mapping task configuration.
- **•** Time values only preserve millisecond precision. If Time columns in Yellowbrick contain higher precise fractional seconds, the extra precision beyond millisecond is discarded.
- **•** Date and Timestamp values with dates before October 15, 1582 are not handled correctly.
- **•** The error message appears incomplete when the "Bulk Duplicate Handler" values are not valid. The error message reads, yb.load.duplicate handler must be one of NONE | RANDOM | ORDER BY <sql clause> first and last should also be included in the error message as valid values. As a workaround, you can correct the syntax of the Bulk Duplicate Handler value.
- **•** The statistics for affected rows in bulk update, delete, and upsert is not accurate. For example, in a delete operation with 26 source rows, only 20 rows match existing rows in the target table.

# <span id="page-14-0"></span>Data Type Reference

Data Integration uses the following data types in mappings and mapping tasks with Yellowbrick Data Warehouse:

#### **Yellowbrick Data Warehouse Native Data Types**

Yellowbrick Data Warehouse data types appear in the source and target transformations when you choose to edit metadata for the fields.

#### **Transformation data types**

Set of data types that appear in the transformations. They are internal data types based on ANSI SQL-92 generic data types, which the Secure Agent uses to move data across platforms. Transformation data types appear in all transformations in a mapping.

When Data Integration reads source data, it converts the native data types to the comparable transformation data types before transforming the data. When Data Integration writes to a target, it converts the transformation data types to the comparable native data types.

## Yellowbrick Data Warehouse and transformation data types

The following table lists the Yellowbrick Data Warehouse data types that Data Integration supports and the corresponding transformation data types:

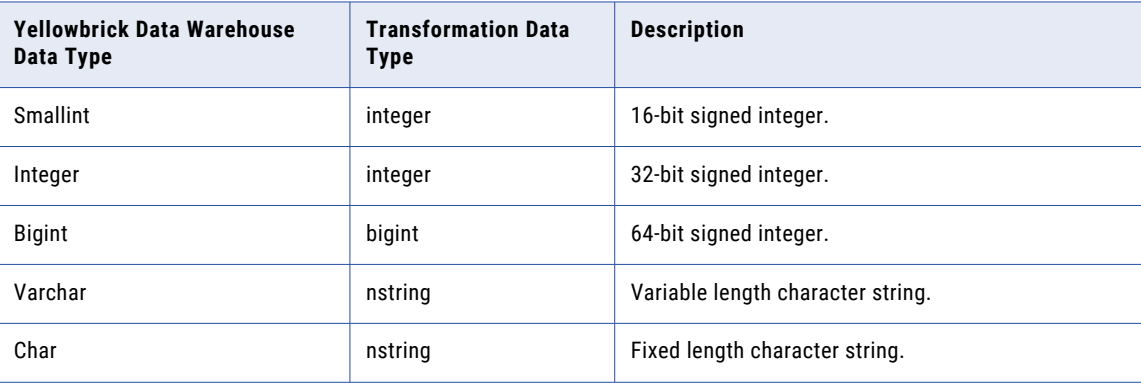

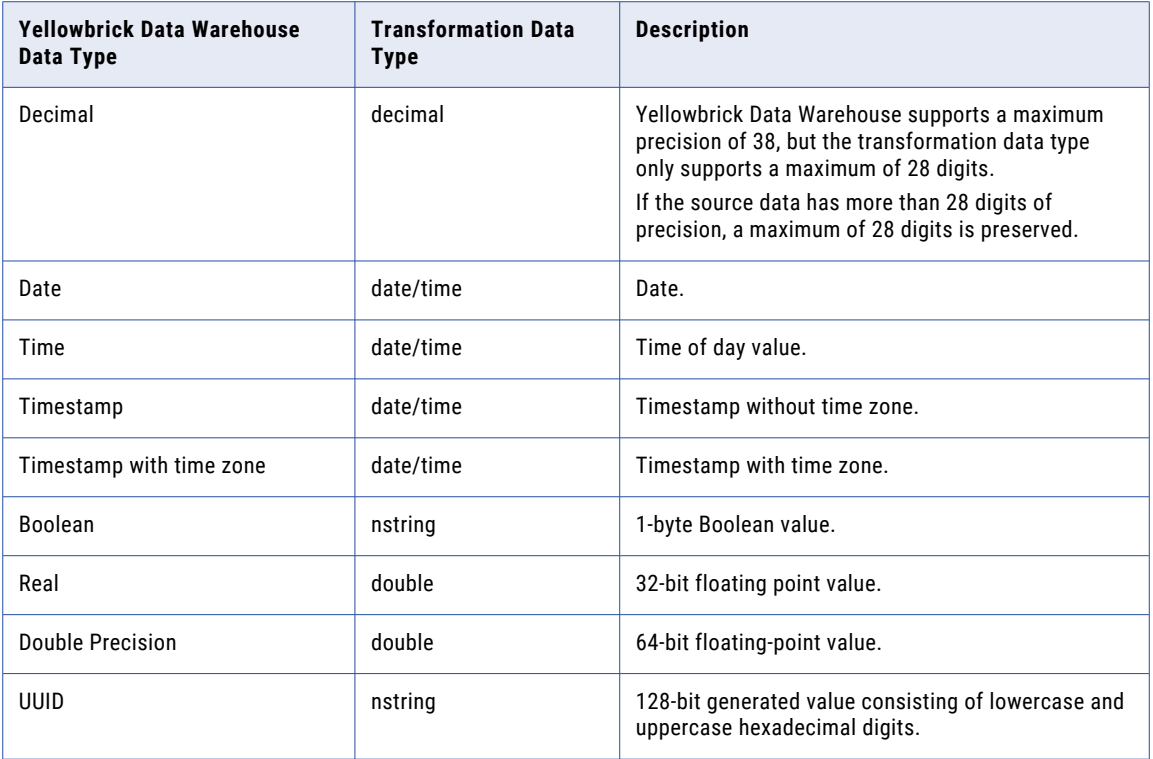

## <span id="page-16-0"></span>**INDEX**

### C

Cloud Application Integration community URL [4](#page-3-0) Cloud Developer community URL $\frac{4}{3}$  $\frac{4}{3}$  $\frac{4}{3}$ connections Microsoft Azure Data Lake Storage Gen2 [8](#page-7-0) Yellowbrick [8](#page-7-0)

### D

Data Integration community URL $\frac{4}{3}$  $\frac{4}{3}$  $\frac{4}{3}$ data type reference overview [15](#page-14-0)

### I

Informatica Global Customer Support contact information [5](#page-4-0) Informatica Intelligent Cloud Services web site  $\frac{4}{5}$  $\frac{4}{5}$  $\frac{4}{5}$ 

#### M

maintenance outages [5](#page-4-0)

### S

status Informatica Intelligent Cloud Services [5](#page-4-0) system status [5](#page-4-0)

#### T

trust site description [5](#page-4-0)

### $\overline{U}$

upgrade notifications [5](#page-4-0)

#### W

web site [4](#page-3-0)

### Y

Yellowbrick connection properties [8](#page-7-0) Yellowbrick Connection overview [8](#page-7-0) Yellowbrick Data Warehouse introduction [6](#page-5-0) Yellowbrick Data Warehouse Connector overview [6](#page-5-0) Yellowbrick Data Warehouse objects mapping [10](#page-9-0) Yellowbrick Data Warehouse sources mapping [10](#page-9-0) Yellowbrick Data Warehouse targets mappings [12](#page-11-0)